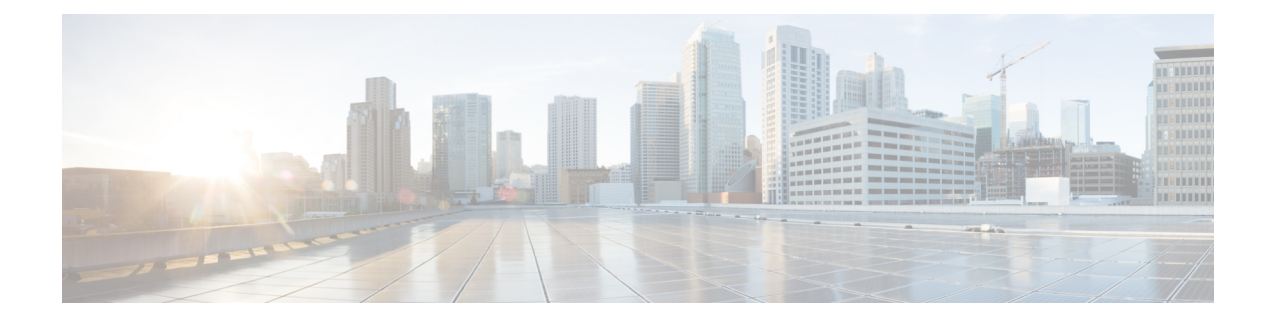

# バックアップとリカバリ

この章では、Cisco Prime Network Registrar データベースを維持する方法について説明します。

- [データベースのバックアップ](#page-0-0) (1 ページ)
- [シンタックスと位置](#page-1-0) (2 ページ)
- [バックアップ戦略](#page-1-1) (2 ページ)
- CNRDB [データのバックアップ](#page-3-0) (4 ページ)
- tar [または類似のツールを使用したすべての](#page-5-0) CNRDB のバックアップ (6 ページ)
- [データベース](#page-5-1) リカバリ戦略 (6 ページ)
- リージョン クラスタ [データベース問題からの回復](#page-10-0) (11 ページ)
- Cisco Prime Network Registrar [実行中のウイルス](#page-14-0) スキャン (15 ページ)
- [データベースのトラブルシューティング](#page-14-1) (15 ページ)

# <span id="page-0-0"></span>データベースのバックアップ

CiscoPrime Network Registrar データベースはさまざまなメモリ キャッシングを実行し、いつで もアクティブにすることができるため、サードパーティのシステム バックアップを使用して データベースを保護することはできません。これらでは、バックアップデータの不整合や、使 用できない交換データベースが発生することがあります。

この目的のために、Cisco Prime Network Registrar はシャドウ バックアップ ユーティリティ、 **cnr\_shadow\_backup** を提供します。1 日に 1 回、Cisco Prime Network Registrar は重要なファイ ルのスナップショットを取ります。このスナップショットは、データベースの一貫性のある ビューであることが保証されています。

推奨

Cisco Prime Network Registrarの 11.0 よりも前のバージョンから 11.0(またはそれ以降)にアッ プグレードする場合、および DHCPv6 リース (または DHCPv6 リース履歴レコード)の数が 多い場合、アップグレード後にDHCPv4データベースのサイズを減らすために、DHCPデータ ベースのダンプとロード (cnrdb\_util [ユーティリティの使用](#page-19-0) (20ページ) を参照)をスケ ジュールする必要があります。DHCPv6 リース(アクティブ + 履歴)が新しい dhcp6.ndb に移 動されるとき、アップグレードによって元のdhcp.ndbデータベースのサイズが縮小されること はなく、元のデータベースのサイズを減らす唯一の方法は、ダンプとロードを実行することで す。dhcp6.ndbファイルのサイズを表示すると(lsコマンドを使用)、減らすことができるデー タベースのサイズを推計できます。

### 関連項目

[シンタックスと位置](#page-1-0) (2 ページ) [バックアップ戦略](#page-1-1) (2 ページ) [データベース](#page-5-1) リカバリ戦略 (6 ページ) CNRDB [データのバックアップ](#page-3-0) (4 ページ) tar [または類似のツールを使用したすべての](#page-5-0) CNRDB のバックアップ (6 ページ) [バックアップからの](#page-8-0) CNRDB データのリカバリ (9 ページ) tar [または類似のツールを使用したすべての](#page-8-1) CNRDB のリカバリ (9 ページ) tar [または類似のツールからの単一の](#page-9-0) CNRDB のリカバリ (10 ページ) Cisco Prime Network Registrar [実行中のウイルス](#page-14-0) スキャン (15 ページ)

# <span id="page-1-0"></span>シンタックスと位置

以下の項の「.../data/db」という表記は、Cisco Prime Network Registrar 製品のデータのロケー ションパスのディレクトリを指しています。「.../data」はデータディレクトリを意味し、デフォ ルトでは /var/nwreg2/{local | regional}/data になっています。

以下の項で説明する Cisco Prime Network Registrar データベース ユーティリ ティプログラムは 「.../bin」ディレクトリにあり、フルパス名で実行します。「.../bin/*program*」はbinディレクト リのプログラムファイルを意味し、デフォルトでは /opt/nwreg2/{local | regional}/usrbin/*program* になっています。

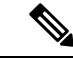

(注) データベースのタイプごとに、承認済みのユーティリティのみを使用してください。

# <span id="page-1-1"></span>バックアップ戦略

バックアップ戦略には、次のいずれかが含まれます。

CCM を使用して夜間のシャドウバックアップを実行し([自動バックアップ時間の設定](#page-2-0) (3 [ページ\)](#page-2-0)を参照)、パーマネントバックアップ用にシャドウバックアップを使用してから、明 示的なバックアップを実行します。cnr shadow backup ユーティリティを使用して、バック アップファイル(\*.bak DB)をバックアップします。

または

CiscoPrime Network Registrar をシャットダウンし、TAR またはその他同様のツールを使用して バックアップを実行します。

# 手動バックアップ **(cnr\_shadow\_backup** ユーティリティを使用**)**

**cnr\_shadow\_backup** ユーティリティを使用して、次のデータベースをバックアップします。

- **CNRDB databases**
	- ...data/dhcp、...data/dns/csetdb、...data/dns/rrdb、...data/cdns、...data/leasehist、...data/lease6hist、...data/subnetutil、...data/mcd、...data/replica、 および ...data/ccm/ndb
- スマート ライセンス データベース:...data/sanosync.data、...data/sapiidsync.data、および ...data/satimeflagsync.data

バックアップ戦略の最も基本的なコンポーネントは、毎日のシャドウバックアップです。運用 データベースで問題が発生した場合は、前日のシャドウバックアップに基づいて回復を試みる ことが必要になる場合があります。したがって、バックアップの成功を妨げる問題を認識し、 修正する必要があります。

最も一般的な問題は、ディスク領域の枯渇です。必要なディスク領域を大まかに見積もるに は、.../data ディレクトリのサイズを取得し、10 倍します。使用パターン、アプリケーション ミックス、Cisco Prime Network Registrar 自体の負荷などのシステム負荷によって、より大きな 容量の予約が使用可能であることが示される場合があります。

将来のリカバリのために、既存のシャドウバックアップを定期的に(テープ、他のディスク、 または他のシステムなどに)アーカイブしておく必要があります。

 $\triangle$ 

注意

推奨されるタイプとは異なるタイプのデータベースでユーティリティを使用すると、データ ベースが破損する可能性があります。示されているユーティリティのみを使用してください。 また、運用データベースではデータベースユーティリティを使用せず、コピーでのみ使用して ください。

#### <span id="page-2-0"></span>関連項目

[自動バックアップ時間の設定](#page-2-0) (3 ページ)

[手動バックアップの実行](#page-3-1) (4 ページ)

cnr shadow\_backup [を使用したサードパーティ製バックアップ](#page-3-2) プログラムの使用 (4 ページ)

## 自動バックアップ時間の設定

**cnr.conf** ファイル(.../conf 内)を編集することによって、自動バックアップを実行する時間を 設定できます。**cnr.backup-time** 変数を自動シャドウ バックアップの時間と分に24 時間の *HH***:***MM*形式で変更して、サーバーエージェントを再起動します。たとえば、次のようなプリ セット値があります。

**cnr.backup-time=23:45**

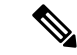

**cnr.backup-time** に加えた変更を有効にするには、CiscoPrime Network Registrar を再起動する必 要があります。 (注)

## <span id="page-3-1"></span>手動バックアップの実行

cnr shadow backup ユーティリティを使用して手動バックアップを開始することもできます が、これにはルート権限が必要です。バックアップを実行するには、プロンプトで **cnr\_shadow\_backup** コマンドを入力します。

(注)

バックアップよりも最新のフェールオーバー パートナーから DHCP データを復元するには、 [フェールオーバー](#page-22-0) サーバーからの DHCP データの復元 (23 ページ) を参照してください。

# <span id="page-3-2"></span>**cnr\_shadow\_backup** を使用したサードパーティ製バックアップ プログ ラムの使用

cnr shadow\_backup が動作している間は、サードパーティのバックアップ プログラムをスケ ジュールしないようにする必要があります。サードパーティのバックアップ プログラムは、 cnr shadow backup 操作よりも前または後のいずれかの時刻に実行する必要があります。[自動](#page-2-0) [バックアップ時間の設定](#page-2-0) (3 ページ) で説明されているように、デフォルトのシャドウ バッ クアップ時間は毎日 23:45 です。

Cisco Prime Network Registrar の運用データベースのディレクトリとファイルをスキップし、 シャドウ コピーのみをバックアップするように、サードパーティのバックアップ プログラム を設定します。

運用ファイルは、[バックアップ戦略](#page-1-1) (2 ページ) に記載されています。Cisco Prime Network Registrar は、次のディレクトリのロックファイルも保持します。

• CiscoPrime Network Registrar サーバー プロセス - /var/nwreg2/local/temp/np\_destiny\_trampoline または /var/nwreg2/regional/temp/np\_destiny\_trampoline

ロックファイルは再起動時に再作成されます。これらのファイルは、システムの実行中は重要 です。メンテナンス プロセス(ウイルススキャンやアーカイブなど)では、一時ディレクト リ、運用データベース ディレクトリ、およびファイルを除外する必要があります。

# <span id="page-3-0"></span>**CNRDB** データのバックアップ

CNRDB データベースの場合、**cnr\_shadow\_backup** ユーティリティは、データベースとすべて のログファイルを、インストールされている CiscoPrime Network Registrar 製品のディレクトリ ツリー内のセカンダリディレクトリにコピーします。手順は次のとおりです。

- **DHCP**:運用データベースは .../data/dhcp/ndb、.../data/dhcp/ndb6、および .../data/dhcp/clientdb ディレクトリにあり、データベースログファイルはこれらのディレクトリのlogsサブディ レクトリにあります。シャドウ コピーは、.../data.bak/dhcp/ndb、.../data.bak/dhcp/ndb6、お よび..../data.bak/dhcp/clientdb ディレクトリにあります。
- **DNS**:運用データベースは .../data/dns/rrdb ディレクトリにあり、データベースログファイ ルは logs サブディレクトリにあります。重要な運用コンポーネントは、.../data/dns/hadb ディレクトリにある高可用性(HA)DNSであり、ログファイルは.../data/dns/hadb/logsディ レクトリにあります。シャドウコピーは .../data.bak/dns ディレクトリにあります。
- **CCM**:運用データベースは .../data/ccm/ndb、.../data/ccm/rrdb、および .../data/ccm/clientdb ディレクトリにあり、データベースログファイルはこれらのディレクトリのlogsサブディ レクトリにあります。シャドウ コピーは .../data.bak/ccm ディレクトリにあります。
- **MCD change log**:運用データベースとログファイルは .../data/mcd/ndb ディレクトリにあ り、データベースログファイルは logs サブディレクトリにあります。シャドウ コピーは .../data.bak/mcdディレクトリにあります。変更ログのエントリがない場合、MCD変更ログ データベースは存在しない可能性があります。また、MCD 変更ログの履歴が除去された とき、または開始するMCD変更ログデータがないときにも、データベースは削除されま す。
- **Lease history**:運用データベースとログファイルは .../data/leasehist および .../data/lease6hist ディレクトリにあり、データベースログファイルはこれらのディレクトリのlogsサブディ レクトリにあります。シャドウ コピーは .../data.bak/leasehist および .../data.bak/lease6hist ディレクトリにあります。
- **DHCP utilization**:運用データベースとログファイルは .../data/subnetutil ディレクトリにあ り、データベースログファイルは logs サブディレクトリにあります。シャドウ コピーは .../data.bak/subnetutil ディレクトリにあります。
- **Replica**:運用データベースとログファイルは .../data/replica ディレクトリにあり、データ ベースログファイルは logs サブディレクトリにあります。

次の表に、Cisco Prime Network Registrar のデータベースファイルを示します。

| ディレクトリ | サブディレクトリ                 | ファイル名      |
|--------|--------------------------|------------|
| dhcp   | / $data/dhep/ndb$        | dhcp.ndb   |
|        | $\frac{data}{dhep}/ndb6$ | dhcp6.ndb  |
|        | /data/dhcp/clientdb      | *.db       |
| dns    | /data/dns/csetdb         | dnscset.db |
|        | /data/dns/hadb           | dnsha.db   |
|        | /data/dns/rrdb           | *.db       |

表 **<sup>1</sup> :** データベース ファイル

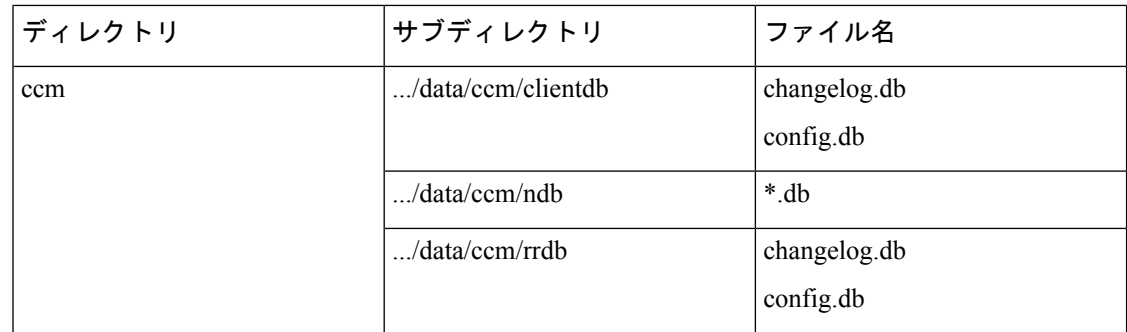

ログファイルは、log.0000000001 〜 log.9999999999 として示されます。ファイルの番号は、 サーバーに対する変更の頻度によって異なります。通常は、少数の番号しかありません。サイ トの特定のファイル名拡張子は、データベースが使用される時間の経過とともに変化します。 これらのログ ファイルは人間に読める形式ではありません。

# <span id="page-5-0"></span>**tar**または類似のツールを使用したすべての**CNRDB**のバッ クアップ

ここでは、tar または類似のツールを使用して、すべての Cisco Prime Network Registrar データ ベースをバックアップする手順について説明します。

ステップ **1** Cisco Prime Network Registrar をシャットダウンします。

Cisco Prime Network Registrar が実行している場合、tar または類似のツールを使用してバックアップを実行 することはできません。

ステップ **2** data ディレクトリとサブディレクトリ全体をバックアップします。

> /var/nwreg2/local/data or /var/nwreg2/regional/data > /var/nwreg2/local/conf or /var/nwreg2/regional/conf

- <span id="page-5-1"></span>ステップ **3** バックアップが完了したら、Cisco Prime Network Registrarを再起動します。
	- 技術的には、バックアップには、夜間のシャドウ バックアップが含まれているため、\*.bak ディ レクトリ(およびそれらのディレクトリのサブディレクトリ)を含める必要はありません。ただ し、使用可能なストレージ領域が非常に制限されている場合を除き、シャドウバックアップを含 め、data ディレクトリ(およびサブディレクトリ)全体の完全バックアップを推奨します。 (注)

# データベース リカバリ戦略

Cisco Prime Network Registrar は CNRDB データベースを使用します。次の表に、バックアップ とリカバリが必要な CNRDB データベースのタイプを示します。

Ι

#### 表 **<sup>2</sup> :** リカバリのための **Cisco Prime Network Registrar** データベース

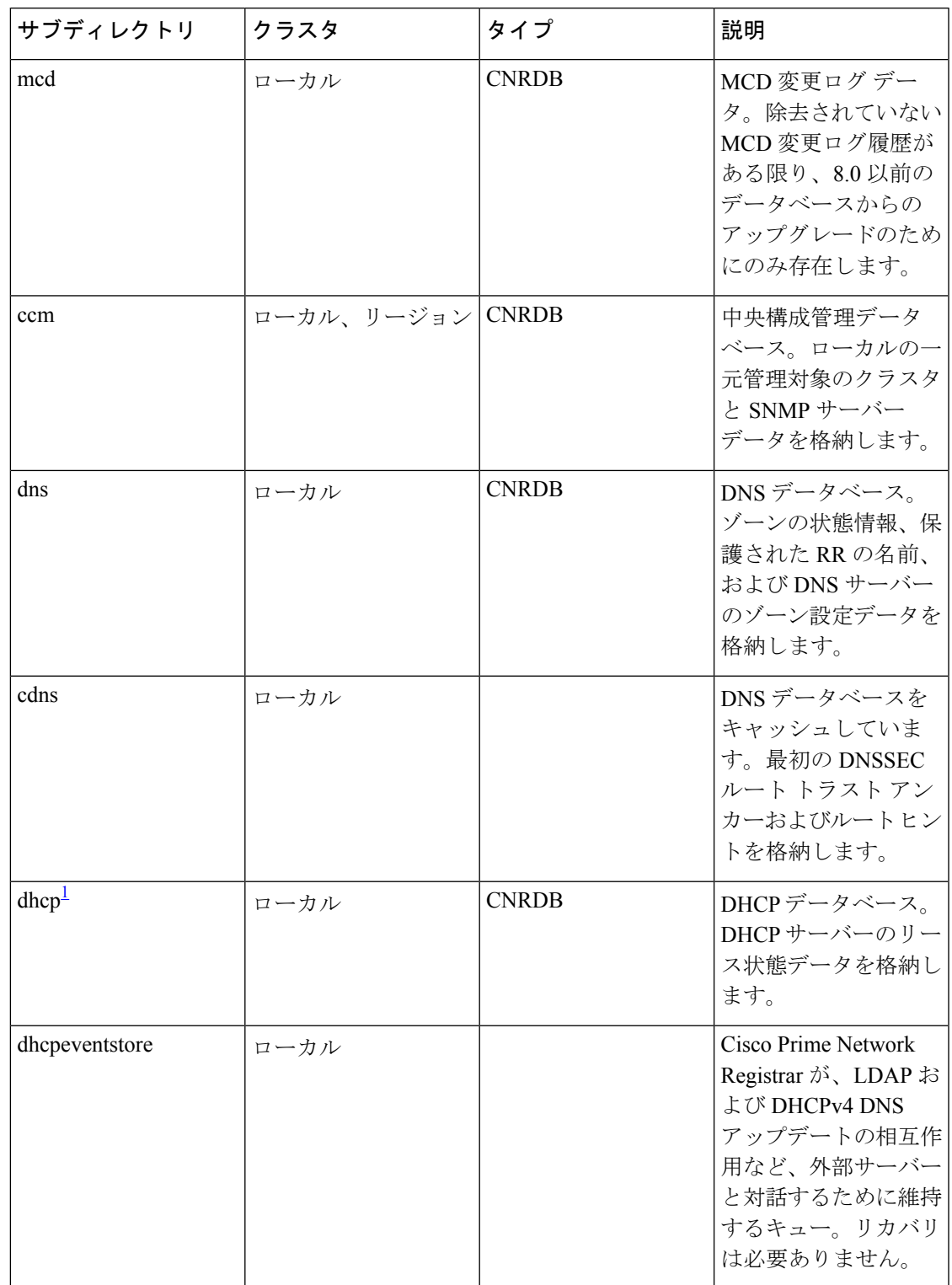

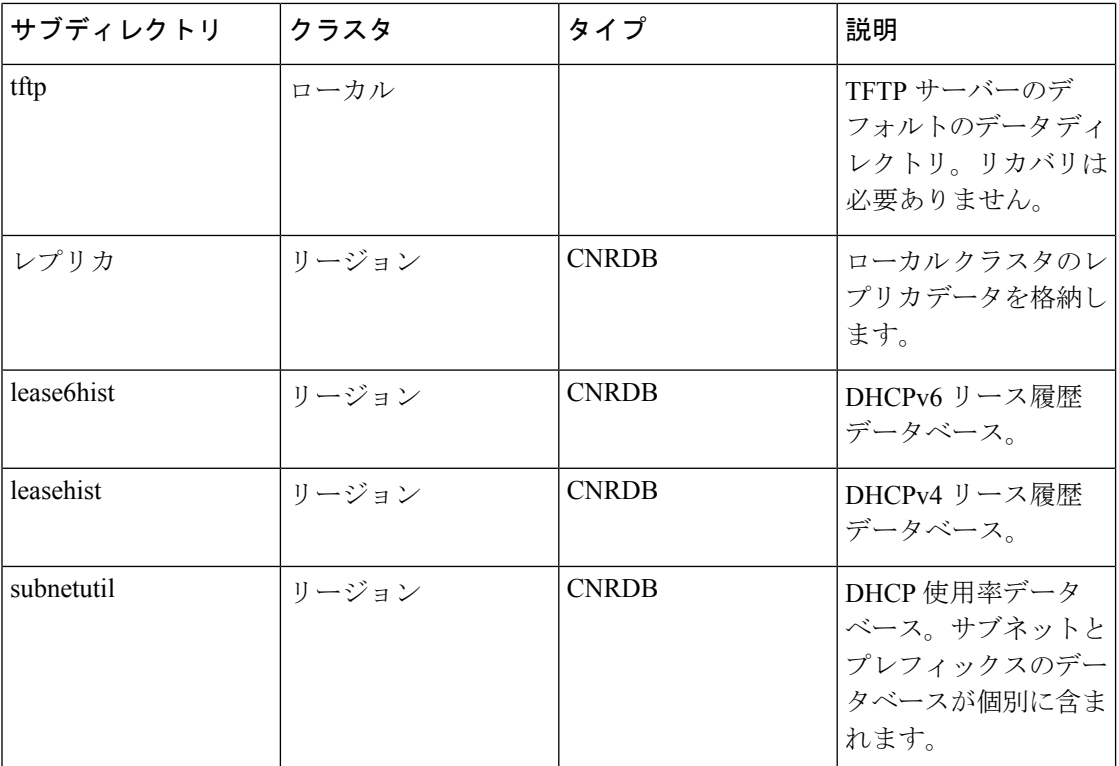

<span id="page-7-0"></span><sup>1</sup> DHCP データベース (.../data/dhcp/ndb および .../data/dhcp/ndb6) をバックアップから復元 することは推奨されません。このデータは、DHCP サーバーの実行中は常に変化するた めです(このサーバーまたはパートナーのいずれかでクライアントアクティビティとリー スの期限が切れているため)。したがって、バックアップからDHCPndb/ndb6データベー スを復元すると、サーバーのクロックが元に戻りますが、クライアントのクロックは元 に戻りません。そのため、DHCP サーバーのデータベースはバックアップからリカバリ するよりも保持する方が望ましく、または、リカバリが必要な場合は、データベースを 削除して、フェールオーバーを介してパートナーから現在のリースをリカバリする方が 望ましいです([フェールオーバー](#page-22-0) サーバーからの DHCP データの復元 (23 ページ) を 参照)。

Cisco Prime Network Registrarのインストールをリカバリする一般的なアプローチは、次のとお りです。

- **1.** Cisco Prime Network Registrar サーバー エージェントを停止します。
- **2.** データを復元または修復します。
- **3.** サーバー エージェントを再起動します。
- **4.** サーバーでエラーがないかモニターします。

データベースリカバリが正常に実行されたことが確認できたら、常に手動でcnr shadow backup ユーティリティを実行して、現在の設定と状態のバックアップを作成します。

### <span id="page-8-0"></span>バックアップからの **CNRDB** データのリカバリ

サーバー ログ メッセージや欠落しているデータなど、何らかの理由でデータベースの回復に 失敗した場合は、現在のシャドウ バックアップ(CiscoPrime Network Registrar のインストール ツリー)でリカバリの試行が必要になることがあります。手順は、次のとおりです。

- ステップ **1** Cisco Prime Network Registrar サーバー エージェントを停止します。
- ステップ **2** 運用データベース ファイルを別の一時的な場所に移動します。
- ステップ **3** 各 .../data/*name*.bak ディレクトリを .../data/*name* にコピーします。たとえば、.../data/ccm.bak を .../data/ccm にコピーします。
	- cnr.conf ファイル cnr.dbrecover 変数を false に設定して、cnr\_shadow\_backup の夜間のバックアップ 時のリカバリを無効にした場合は、次の手順の一部として、リカバリも実行する必要があります。 (注)
- ステップ **4** ファイルの名前を変更します。

CNRDB データベースは一元管理される設定データを維持し、これはサーバー設定データベースと同期さ れます。

- ステップ **5** 新しいデータ ディレクトリを作成し、バックアップされたディレクトリを解凍または回復します。 DB ディレクトリとリカバリ ツールを実行して、データベースが正常であることを確認することをお勧め します。
	- logs サブディレクトリが同じディレクトリに存在するか、または logs パスが DB\_CONFIG ファイ ルに記載されていることを確認します。 (注)
- ステップ **6** サーバー エージェントを再起動します。
	- リカバリが失敗した場合は、現在のシャドウバックアップが単に破損したファイルのコピーであ る可能性があるため、以前の最新のシャドウバックアップを使用します。これは、シャドウバッ クアップを定期的にアーカイブする必要があることを示しています。以前のシャドウバックアッ プ ファイルに動作ログ ファイルを追加することはできません。シャドウ バックアップの作成後 にデータベースに追加されたすべてのデータが失われます。 (注)

データベースのリカバリが成功したら、cnr shadow backup ユーティリティを使用して即時バックアップ を開始し、ファイルをアーカイブします[\(手動バックアップの実行](#page-3-1) (4 ページ) を参照)。

## <span id="page-8-1"></span>**tar** または類似のツールを使用したすべての **CNRDB** のリカバリ

ここでは、tar または類似のツールを使用して、すべての Cisco Prime Network Registrar データ ベースを回復する手順について説明します。

ステップ **1** Cisco Prime Network Registrar をシャットダウンします。**systemctl stop nwreglocal** を実行して Cisco Prime Network Registrar がダウンしていることを確認します。

ステップ **2** アクティブなデータ ディレクトリの名前を変更します(mv data old-data など)。

- (注) データディレクトリ(およびそのサブディレクトリ内のすべてのファイル)の2倍のサイズに対 応できる十分なディスク領域が必要です。十分なディスク領域がない場合は、アクティブなデー タ ディレクトリを別のドライブに移動します。
- ステップ **3** 新しいデータ ディレクトリを作成し、バックアップされたディレクトリを解凍または回復します。

CNRDB ディレクトリとリカバリ ツールを実行して、データベースが正常であることを確認することをお 勧めします。

- ステップ **4** Cisco Prime Network Registrar を起動します。
	- 技術的には、復元には、夜間のシャドウバックアップが含まれているため、\* .bak ディレクトリ (およびそれらのディレクトリのサブディレクトリ)を含める必要はありません。ただし、使用 可能なストレージ領域が非常に制限されている場合を除き、シャドウバックアップを含むデータ ディレクトリ(およびサブディレクトリ)全体を完全に復元することをお勧めします。 (注)

### <span id="page-9-0"></span>**tar** または類似のツールからの単一の **CNRDB** のリカバリ

このセクションでは、tar または類似のツールを使用して単一のデータベースを回復する手順 について説明します。

- ステップ **1** Cisco Prime Network Registrar をシャットダウンします。**systemctl stop nwreglocal** を実行して Cisco Prime Network Registrar がダウンしていることを確認します。
- ステップ **2** アクティブなデータ ディレクトリの名前を変更します(mv data old-data など)。
	- データ ディレクトリ(およびそのサブディレクトリ内のすべてのファイル)の2 倍のサイズに対 応できる十分なディスク領域が必要です。十分なディスク領域がない場合は、アクティブなデー タ ディレクトリを別のドライブに移動します。 (注)
- ステップ3 新しいデータディレクトリを作成し、そのディレクトリ (およびそのサブディレクトリ)内のファイルの みをバックアップから解凍または回復します。

CNRDB整合性およびリカバリツールを実行して、CNRDBが正常であることを確認することをお勧めしま す。

- ステップ **4** 回復する必要があるその他の DB について、ステップ **2** ~ステップ **3**を繰り返します。
- ステップ **5** Cisco Prime Network Registrar を起動します。

# <span id="page-10-0"></span>リージョン クラスタ データベース問題からの回復

リージョンクラスタには高可用性ソリューションはありません。リージョンクラスタは、ロー カル クラスタの動作にとって重要ではありません(ライセンスを除く)。最悪の事態が発生 し、バックアップ(夜間のシャドウ バックアップなど)からの復元が失敗した場合は、リー ジョン クラスタを再構築できます。

リージョン クラスタ データベースは非常に信頼性が高くなっていますが(トランザクション ベースであるため)、いくつかの状況では(たとえば、ディスク領域の不足や、不良ブロック などの物理ディスク問題)、データベースの問題が発生する可能性があり、CCM が起動でき なかったり、特定の機能を実行できないことがあります。

リージョン クラスタでは、主に 4 つのデータベースが使用されます。

- 設定オブジェクトを含む CCM データベース(ccm ディレクトリ)。
- ローカルクラスタから収集されたリース履歴(有効な場合)を含むリース履歴データベー ス(lease6hist および leasehist)。
- 時間の経過とともに収集されたスコープとプレフィックス使用率の履歴(有効な場合)を 含むサブネット使用率データベース(subnetutil)。
- ローカルクラスタから定期的にプルされた設定を含むレプリカデータベース(replica)。

次の項では、これらのデータベースの1つ以上で問題が発生した場合に使用する手順について 説明します(これは、config\_ccm\_1\_log ファイルとこのファイルで報告されているエラーから 判断でき、リージョンの開始不能が含まれている場合もあります)。

これらの手順を実行する前に[、データベースのトラブルシューティング](#page-14-1) (15 ページ) セク ションがデータベースの修正に役立つかどうかを最初に確認してください。修正に役立たない 場合は、復元できる可能性がある最新のバックアップが使用可能かどうかを確認してくださ い。 (注)

#### リース履歴データベース問題の処理

リース履歴データベースは、データが保存される期間とクライアントアクティビティのレート によっては、非常に大きくなる可能性があります。このデータベースが破損し、復元できない 場合、リージョンクラスタ操作を回復する方法の1つは、このデータベースを削除することで す(これにより、リース履歴が失われます)。

次のステップを実行します。

ステップ **1** リージョン クラスタを停止します。

- ステップ **2** Lease6hist および/または leasehist データベース ディレクトリを削除(または名前を変更)します。問題が 発生したデータベースのみを削除(または名前変更)します。
	- これらのデータベースの1つまたは両方を最近のバックアップから復元できた場合は、バックアッ プlease6histおよび/またはleasehistディレクトリ(およびその下にあるすべてのファイルとディレ クトリ)をコピーして、削除された(または名前が変更された)データベースを置き換えること ができます。 (注)
- ステップ **3** リージョン クラスタを起動します。

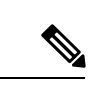

これらの手順は、リース履歴を収集する必要がなく、すべての履歴を削除したい場合にも使用 できます。ステップ 1 を実行する前に、すべてのリース履歴収集を無効にしてください。 (注)

#### サブネット使用率データベース問題の処理

サブネット/プレフィックス使用率のデータベースは、データが保存される期間、ポーリング の頻度、サブネット/プレフィックスの数に応じて非常に大きくなる可能性があります。この データベースが破損し、復元できない場合、リージョン クラスタ操作を回復する方法の 1 つ は、このデータベースを削除することです(これにより、使用率の履歴が失われます)。

次のステップを実行します。

ステップ **1** リージョン クラスタを停止します。

- ステップ **2** subnetutil データベース ディレクトリを削除(または名前変更)します。
	- 最近のバックアップからsubnetutilデータベースを復元できる場合は、バックアップsubnetutilディ レクトリ(およびその下にあるすべてのファイルとディレクトリ)をコピーして、削除された(ま たは名前が変更された)データベースディレクトリを置き換えることができます。 (注)
- ステップ **3** リージョン クラスタを起動します。

これらの手順は、使用率データを収集する必要がなくなり、収集したすべてのデータを削除し たい場合にも使用できます。ステップ1を実行する前に、すべての使用率履歴収集を無効にし てください。 (注)

### レプリカ使用率データベース問題の処理

レプリカ データベースは、ローカル クラスタから簡単に再作成できます(各ローカル クラス タの設定のコピーを保存するため)。このデータベースが破損している場合は、このデータ ベースを削除するのが最善の方法です。

次のステップを実行します。

ステップ1 リージョン クラスタを停止します。

- ステップ **2** レプリカ データベース ディレクトリを削除(または名前を変更)します。
	- このデータベースは、ローカルクラスタから簡単に再構築できるため、バックアップから復元し ないことをお勧めします。 (注)

ステップ **3** リージョン クラスタを起動します。

ステップ **4** 各ローカル クラスタからレプリカ データのプルを開始します(これは数時間以内にローカル クラスタご とに自動的に行われるため、発生するまで待機することもできます)。

> リージョン クラスタがローカル クラスタと一致することを保証するために、通常、レプリカ データベースが更新されたら、(DHCPを使用している場合は) (IPv4およびIPv6) アドレス 空間とゾーン データをプルすることをお勧めします。

### リージョンクラスタの再構築

ccmデータベースが破損しており、バックアップからのリカバリが不可能である場合や、イン デックスの再構築 (rebuild indexes ツールの詳細については、Cisco Technical Assistance Center (TAC)に連絡してください)では問題を解決できない場合は、リージョンを完全に再構築し なければならないことがあります。場合によっては、新しいシステムにリージョンクラスタを 再構築する必要がある場合があります。

既存のリージョン クラスタが動作している場合は、設定データを抽出できる可能性がありま す。ただし、これは、古いデータや破損したデータを抽出する可能性もあるため、問題です (データベースの破損によっては、同じデータのエクスポートが繰り返される場合もありま す)。これを行うには、cnr exim ツールを実行して、バイナリ モードで設定をエクスポート します(**-x** オプションを使用します)。成功した場合は、後でインポートすることができま す。ただし、すべてのデータがインポートされるわけではないため、次の手順に従うことが重 要です。

新しいシステムの場合は、次のようになります。

ステップ **1** Cisco Prime Network Registrar リージョン クラスタをインストールします。

ステップ **2** 管理者アカウントをセットアップし、ライセンスを追加します。

- ステップ **3** すべてのローカルクラスタをリージョンに登録します。このためには、**license register**コマンドを発行する 必要があります。リージョンのアドレスとポートが変更されていない場合は、リージョンサーバーのアド レスとポートを指定する必要はありません。
- ステップ **4** 古いリージョンクラスタからデータをエクスポートするためにcnr\_eximを使用した場合は、cnr\_eximを使 用してこれをインポートできます。
- ステップ **5** 「既存のリージョン クラスタ」の手順をスキップして、以下の「共通の手順」に進みます。

既存のリージョン クラスタの場合は、次のようになります。

- ステップ **1** リージョン クラスタが実行している場合は、停止します。
- ステップ **2** /Var/nwreg2/regional/data ディレクトリ(その下のすべてのファイルとディレクトリ)を削除します。
	- lease6hist、leasehist、および/または subnetutil ディレクトリ(およびこれらのディレクトリのすべ てのファイル)が破損していず、この履歴情報を保持する場合は、これらのデータベースを保持 できます。削除すると、この履歴データは失われます。 (注)
	- ccm データベースが削除された場合、そのデータは使用できないため、レプリカデータベースを 保持しておかないでください。レプリカデータベースを削除しないと、重大な問題が発生する可 能性があります。 (注)
- ステップ **3** 空の /var/nwreg2/regional/data ディレクトリを作成します(完全に削除または移動した場合)。
- ステップ **4** リージョン クラスタを起動します。
- ステップ **5** 管理者アカウントをセットアップし、ライセンスを追加します。
- ステップ **6** 古いリージョンクラスタからデータをエクスポートするためにcnr\_eximを使用した場合は、cnr\_eximを使 用してこれをインポートできます。
- ステップ7 リージョンクラスタを再起動します(すべてのサービスが実行されていることを保証するために必要で す)。
- ステップ **8** すべてのローカル クラスタをリージョンに再登録します。このためには、**license register** コマンドを発行 する必要があります(これは、ローカルサーバー、IP アドレス、およびポートの既存のリージョン情報に 再登録されるため、追加のパラメータは必要ありません)。
- ステップ **9** 次の共通の手順に進みます。

共通の手順(新規または既存のリージョンクラスタの場合):

- ステップ **1** すべてのレプリカ データが最新であることを確認します。このためには、ローカル クラスタごとに(Web UI で、または **cluster** *name* **updateReplicaData** コマンドを使用して)レプリカをプルします。
- ステップ **2** DHCP を使用している場合は、v4 および v6 アドレス空間をプルします(Web UI で、または **ccm pullAddressSpace** および **ccm pullIPv6AddressSpace** コマンドを使用して)。
- ステップ **3** DNS を使用している場合は、ゾーン データをプルします(Web UI で、または **ccm pullZoneData** コマンド を使用して) 。
- ステップ **4** この情報を持つローカル クラスタの 1 つから、適切な管理者またはその他のオブジェクト(ポリシー、テ ンプレートなど)をプルします(Web UI で、または **pull** サブコマンドを使用して)。

# <span id="page-14-0"></span>**Cisco Prime Network Registrar** 実行中のウイルス スキャン

システムでウイルススキャンが有効になっている場合は、特定の Cisco Prime Network Registrar ディレクトリをスキャン対象から除外するように設定することをお勧めします。これらのディ レクトリを含めると、Cisco Prime Network Registrar の動作が妨げられる可能性があります。除 外できるのは、.../data、.../logs、および .../temp ディレクトリとそのサブディレクトリです。

# <span id="page-14-1"></span>データベースのトラブルシューティング

以下のセクションでは、Cisco Prime Network Registrar データベースのトラブルシューティング について説明します。

### 関連項目

cnr exim データ [インポートおよびエクスポート](#page-14-2) ツールの使用 (15 ページ) cnrdb\_recover [ユーティリティの使用](#page-17-0) (18ページ) cnrdb\_verify [ユーティリティの使用](#page-18-0) (19 ページ) cnrdb\_checkpoint [ユーティリティの使用](#page-19-1) (20ページ) cnrdb\_util [ユーティリティの使用](#page-19-0) (20 ページ) [フェールオーバー](#page-22-0) サーバーからの DHCP データの復元 (23 ページ)

# <span id="page-14-2"></span>**cnr\_exim** データ インポートおよびエクスポート ツールの使用

cnr eximデータのインポートおよびエクスポートツールは、特定のテナントに制限されていな いユーザーについて、次をサポートするようになりました。

- すべてのデータのエクスポート
- コア データがあるかどうかにかかわらず、テナントに固有のデータのエクスポート
- ライセンス関連データのエクスポートとインポート
- すべてのデータのインポート
- テナントに固有のデータのインポートと、オプションで、コア データの有無にかかわら ず、新しいテナントへのマッピング。これにより、新しいテナントの基本設定を作成でき ます。テナント タグを指定すると、インポートしたデータを使用して古いテナント ID が 検索され、現在の設定が新しいテナント ID の検索に使用されます。

マルチテナントアーキテクチャの使用には、テナントの設定を別のクラスタに移動して、テナ ント テンプレート データをエクスポートし、そのデータを別のテナントとしてインポートで きるという利点があります。

特定のテナントに制限されたユーザーは、そのテナントのデータのみをエクスポートまたはイ ンポートできます。 (注)

**cnr exim**ツールは、保護されていないリソースレコードの情報をエクスポートするためにも機 能します。ただし、**cnr\_exim** は既存のデータに上書きするだけで、競合の解決を試行しませ  $h_n$ 

Cisco Prime Network Registrar の別のバージョンにデータをインポートまたはエクスポートする ために **cnr\_exim** ツールを使用することはできません。これは、Cisco Prime Network Registrar の同じバージョンからのデータのインポートまたはエクスポートにのみ使用できます。 (注)

**cnr\_exim** を使用する前に CLI を終了してから、*install-path*/usrbin ディレクトリでツールを見つ けます。

インポートされたデータをアクティブにするには、サーバーをリロードする必要があります。

テキストのエクスポートは読み取り専用であることに注意してください。再インポートするこ とはできません。

テキストのエクスポートでは、ユーザー名とパスワードの入力が求められます(クラスタはデ フォルトでローカル クラスタになります)。構文は、次のとおりです。

> **cnr\_exim –e** *exportfile* [**–N** *username* **–P** *password* **–C** *cluster*]

(インポート可能な)raw データをエクスポート するには、**–x** オプションを使用します。

> **cnr\_exim –e** *exportfile* **-x**

DNS サーバーおよびゾーン コンポーネントをバイナリ データとして raw 形式でエクスポート するには、**–x** および **–c** オプションを使用します。

> **cnr\_exim –e** *exportfile* **–x –c "dnsserver,zone"**

データインポートの構文は、次のとおりです(インポートファイルは raw 形式である必要が あります)。

> **cnr\_exim –i** *importfile* [**–N** *username* **–P** *password* –C *cluster*]

また、**–o** オプションを使用して、既存のデータに上書きすることもできます。

> **cnr\_exim –i** *importfile* **–o**

次の表では、cnr exim ツールのすべての修飾オプションについて説明します。

I

#### 表 **3 : cnr\_exim** オプション

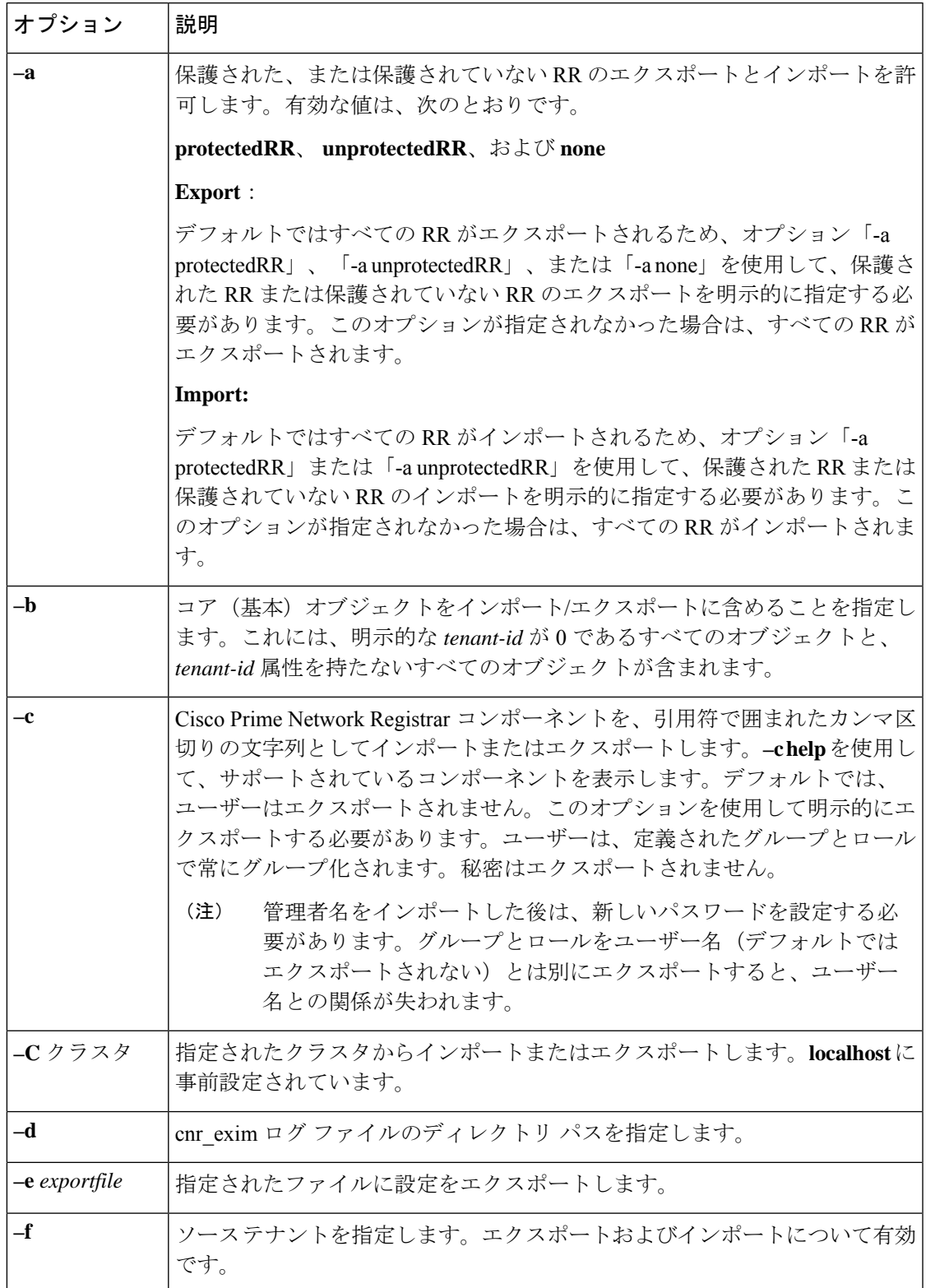

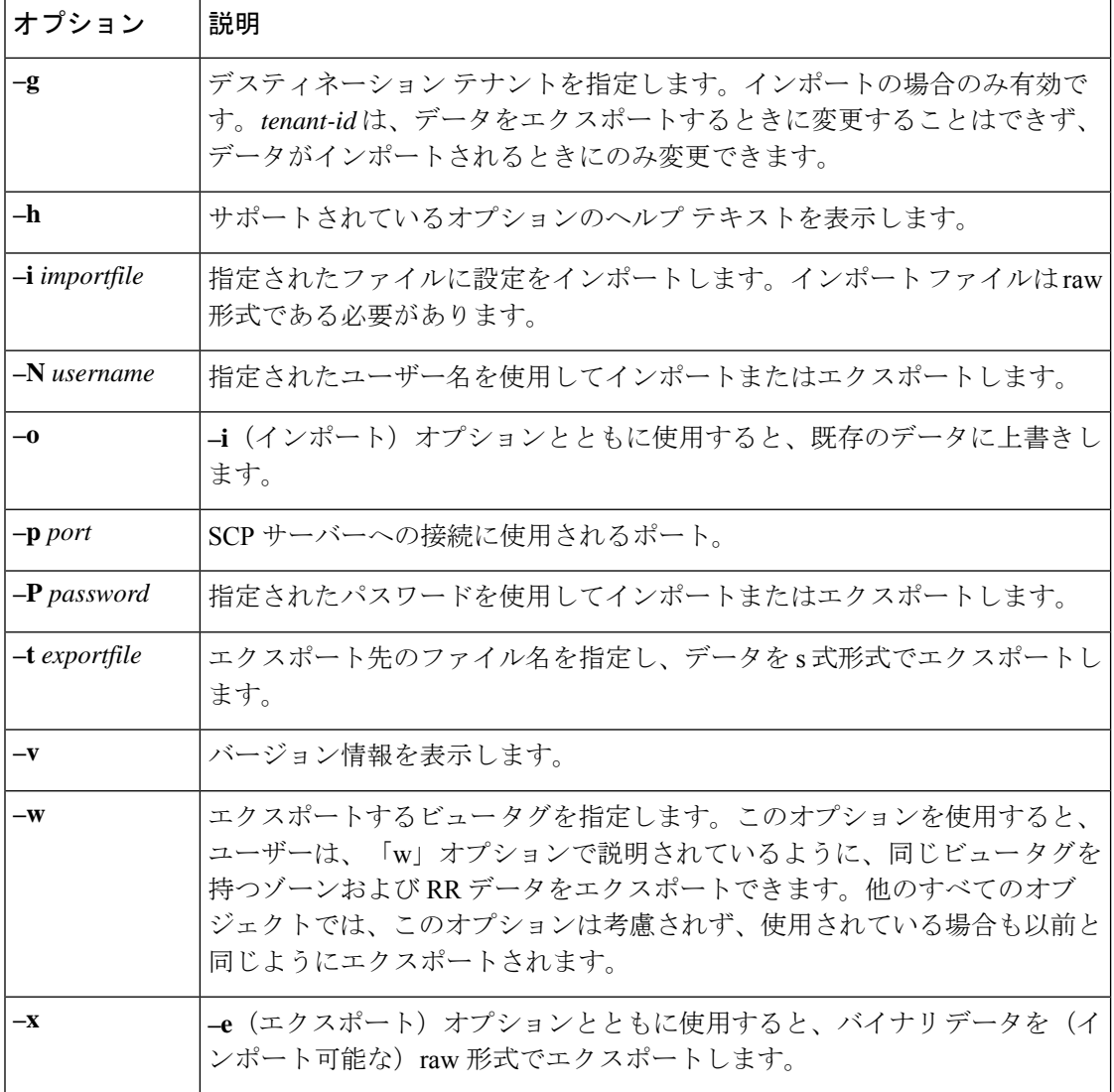

# <span id="page-17-0"></span>**cnrdb\_recover** ユーティリティの使用

**cnrdb\_recover** ユーティリティは、システム障害後に Cisco Prime Network Registrar データベー スを一貫した状態に復元するのに役立ちます。通常、このコマンドには **–c** オプションと **–v** オ プションを使用します。次の表で、すべての修飾オプションについて説明します。ユーティリ ティは *install-path*/bin ディレクトリにあります。

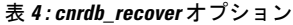

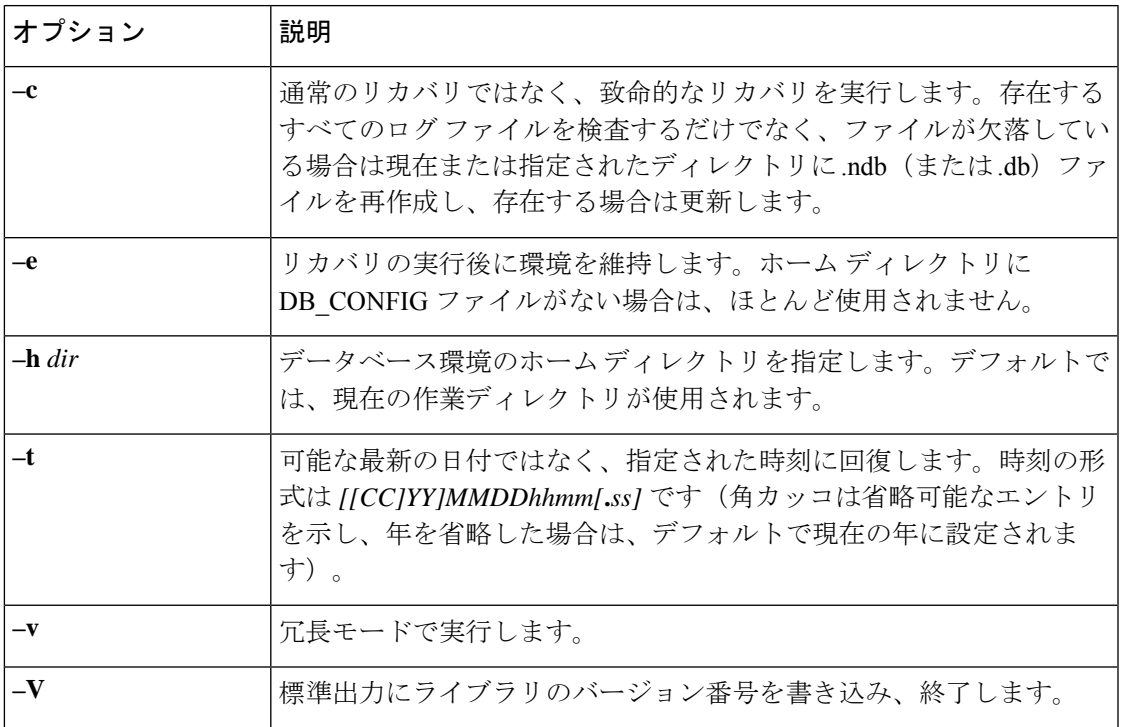

致命的な障害が発生した場合は、すべてのデータベース ファイルのスナップショットを、ス ナップショット後に書き込まれたすべてのログファイルとともに復元します。致命的でない場 合は、障害発生時のシステム ファイルだけが必要です。ログ ファイルが欠落している場合、 **cnrdb\_recover –c** は欠落しているものを特定して失敗します。その場合は、復元して、リカバ リを再度実行する必要があります。

致命的リカバリオプションを使用することを強く推奨します。このようにして、リカバリユー ティリティは使用可能なすべてのデータベース ログ ファイルを順に再生します。何らかの理 由でログ ファイルが欠落している場合は、リカバリ ユーティリティはエラーを報告します。 たとえば、次のログ ファイルのギャップが表示されます。

log.0000000001 log.0000000053

次のエラーが発生し、TAC ケースを開くことが必要になる場合があります。

db\_recover: Finding last valid log LSN:file:1 offset 2411756 db\_recover: log\_get: log.0000000002: No such file or directory db\_recover: DBENV->open: No such for or directory

## <span id="page-18-0"></span>**cnrdb\_verify** ユーティリティの使用

**cnrdb\_verify** ユーティリティは、Cisco Prime Network Registrar データベースの構造を確認する のに役立ちます。このコマンドは、ファイルパラメータを必要とします。このユーティリティ は、ファイルを変更しているプログラムが実行していないことがわかっている場合にのみ使用 してください。次の表では、すべての修飾オプションについて説明します。ユーティリティは *install-path*/bin ディレクトリにあります。

構文については、コマンドを実行するときの使用方法で説明します。

#### **./cnrdb\_verify**

usage: cnrdb\_verify [-mNoqV] [-b *blob\_dir*] [-h *home*] [-P *password*] *db\_file* ...

表 **<sup>5</sup> : cnrdb\_verify** オプション

| オプション         | 説明                                                                                |
|---------------|-----------------------------------------------------------------------------------|
| $-h$ home     | データベース環境のホーム ディレクトリを指定します。デフォルトで<br>は、現在の作業ディレクトリが使用されます。                         |
| –N            | 実行中の共有リージョンロックの取得を防止します。これは、エラーの<br>デバッグのみを目的としているため、他の状況では使用しないでくださ<br>い         |
| -0            | データベースのソートまたはハッシュの順序を無視して、デフォルト以<br>外の比較またはハッシュ設定で cnrdb_verify を使用できるようにしま<br>す。 |
| $-P$ password | ユーザーパスワード(ファイルが保護されている場合)。                                                        |
| $-\mathbf{q}$ | 終了の成功または失敗以外のエラー説明の表示を抑制します。                                                      |
| $-\mathbf{V}$ | 標準出力にライブラリのバージョン番号を書き込み、終了します。                                                    |

### <span id="page-19-1"></span>**cnrdb\_checkpoint** ユーティリティの使用

cnrdb checkpointユーティリティは、データベースファイルのチェックポイントを設定して、 最新の状態に保つのに役立ちます。ユーティリティは*install-path*/binディレクトリにあります。

構文については、コマンドを実行するときの使用方法で説明します。

**./cnrdb\_checkpoint**

usage: cnrdb\_checkpoint [-1Vv] [-h *home*] [-k *kbytes*] [-L *file*] [-m *msg\_pfx*] [-P *password*][-p *min*]

## <span id="page-19-0"></span>**cnrdb\_util** ユーティリティの使用

**cnrdb\_util** ユーティリティは、Cisco Prime Network Registrar データベースのダンプとロードに 役立ちます。さらに、このユーティリティを使用して、Cisco Prime Network Registrar データ ベースのシャドウバックアップとリカバリを実行したり、ログファイルをクリアしたり、デー タベースのページサイズを変更したりすることができます。

このユーティリティは *install-path*/usrbin ディレクトリにあります。

#### Ú

Cisco Prime Network Registrar データベースで操作を実行する前に、バックアップを実行するこ 重要 とを強くお勧めします。既存のバックアップ ファイルが保持される場合は、それらもバック アップする必要があります。

cnrdb util ユーティリティは、次の2つのモードで動作します。

- インタラクティブモード ユーザーに操作とオプションを求めるプロンプトを表示しま す。
- バッチモード このユーティリティの実行中に、引数として情報(操作とオプションの両 方)が必要です。

構文については、コマンドを実行するときの使用方法で説明します。

**./cnrdb\_util –h**

次の表では、すべての修飾操作とオプションについて説明します。

#### 表 **6 : cnrdb\_util** の操作

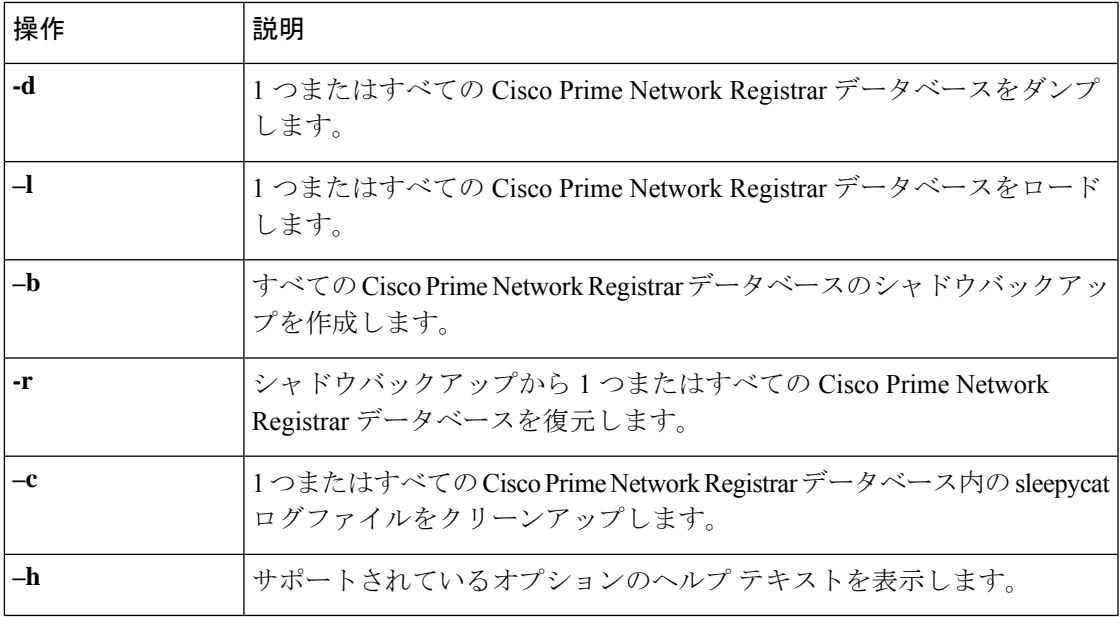

Ú

重要 一度に実行できる操作は 1 つだけです。

I

#### 表 **<sup>7</sup> : cnrdb\_util** のオプション

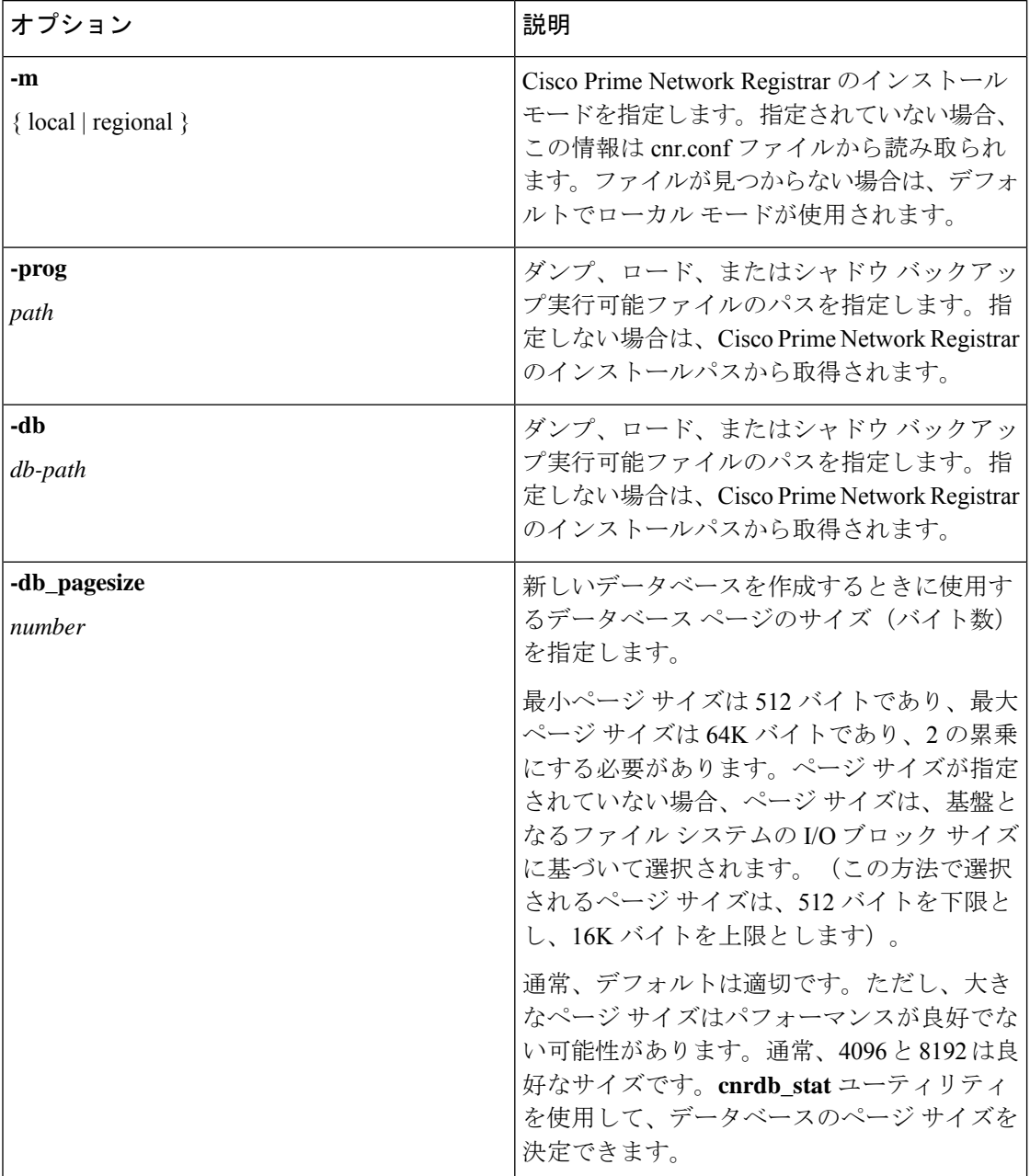

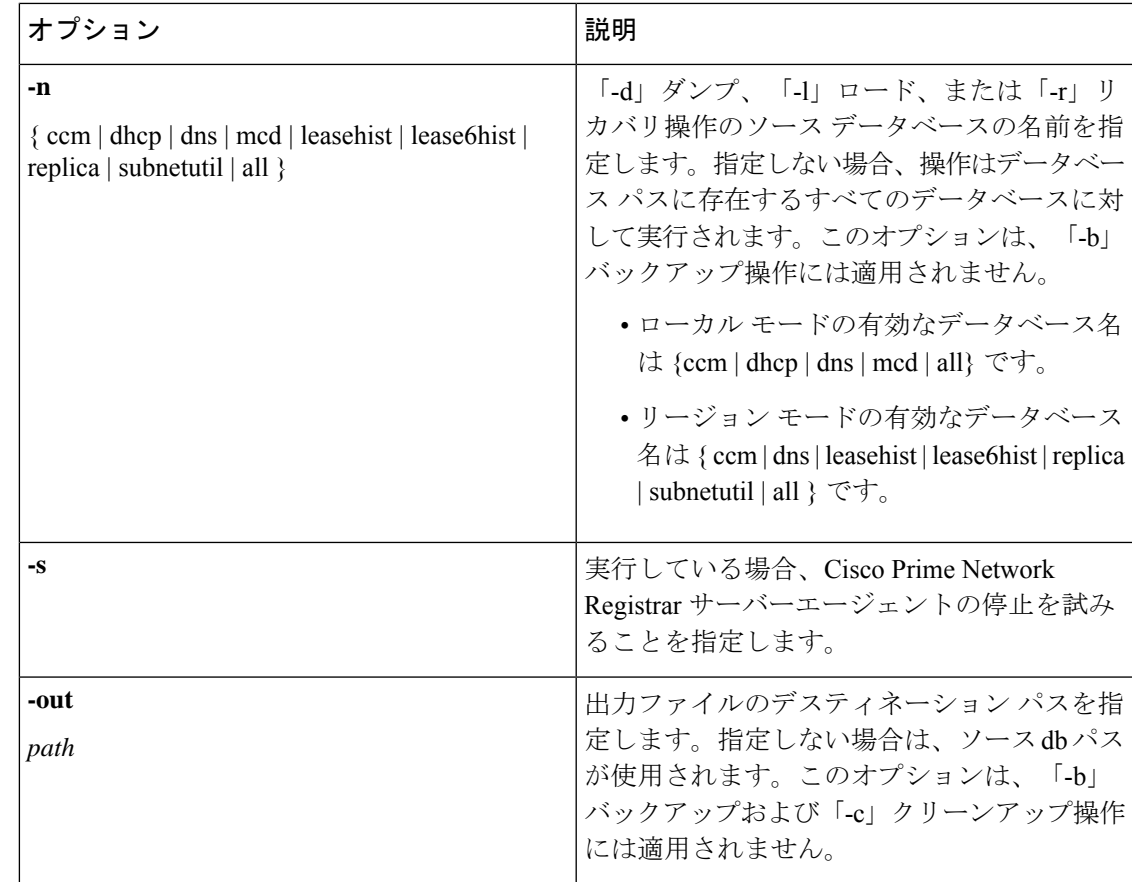

Ú

ソースとターゲットのディレクトリが同じ場合、ダンプおよびロード操作は、ターゲットファ イルが作成されると、ソース ファイルを削除します。これは、ダンプ/ロード操作が実行され て、大きなデータベースファイルの未使用領域を再キャプチャする際のディスク領域の要件を 最小限に抑えるために行われます。 重要

ダンプ操作は、「.dbdump」を付加したデータベース ファイル名を使用して、各データベース を指定された場所のファイルにダンプします。ロード操作は、\*. dbdump ファイルが見つかっ た場合にのみデータベース ファイルをロードします。データベース ファイルの名前は、 「.dbdump」のない名前です。 (注)

# <span id="page-22-0"></span>フェールオーバー サーバーからの **DHCP** データの復元

フェールオーバー サーバーから、シャドウ バックアップの結果よりも新しい DHCP データを 復元できます。フェールオーバー パートナーの設定が同期されていることを確認します。ま た、不正なフェールオーバーパートナー(つまり、データベースが不良なパートナー)で次の 手順が実行され、復元する必要があることを確認します。

**1.** サーバー エージェントを停止します。

**systemctl stop nwreglocal**

**2.** 実行中のプロセスを確認します。

**/opt/nwreg2/local/usrbin/cnr\_status**

**3.** 残りのプロセスをキルします。

**kill -9** *pid*

**4.** eventstore、ndb、および logs ディレクトリを削除します。

**rm /var/nwreg2/data/dhcpeventstore/\*.\***

**rm -r /var/nwreg2/data/dhcp/ndb/ rm -r /var/nwreg2/data/dhcp/ndb6/**

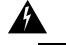

- いずれかの DHCP データベースを削除する場合は、両方を削除する必要がありま 警
- 告 す。DHCPv4(data/dhcp/ndb)または DHCPv6(data/dhcp/ndb6)リースデータベー ス。1 つだけ削除して、もう 1 つをそのままにしておくことはサポートされず、予 期しない結果が生じる可能性があります。
- **5.** サーバー エージェントを再起動します。

**systemctl start nwreglocal**